## **Table of Contents**

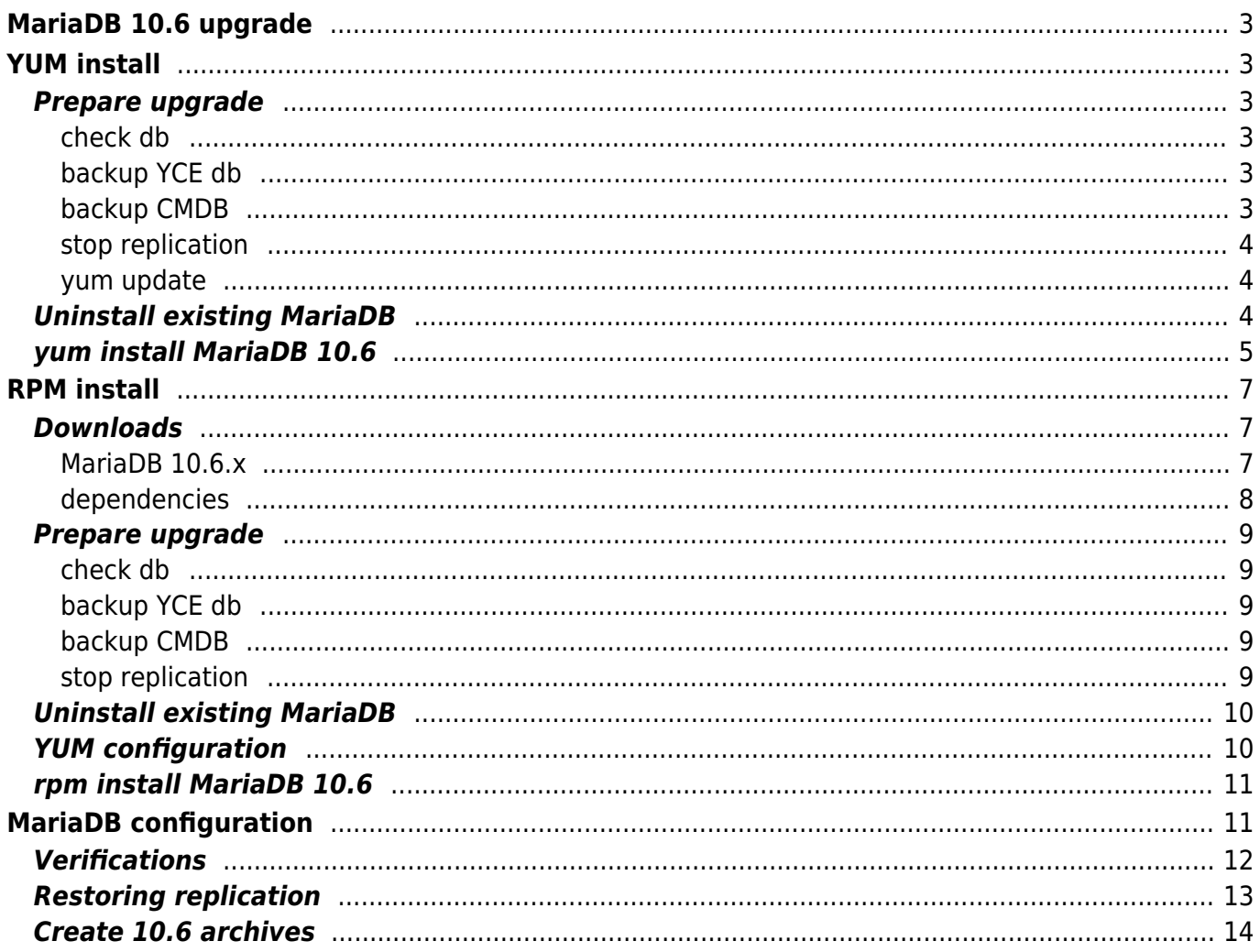

## <span id="page-2-0"></span>**MariaDB 10.6 upgrade**

This procedure is work-in-progress. Support for MariaDB 10.6 is not released yet (look for 8.0.0 builds later than 20220610)

This article describes the procedure to upgrade the installed Mariadb version to 10.6.x as there is no (semi) automatic process available. , the removal and initial install requires manual steps.

This procedure covers the MariaDB upgrade to version 10.6.x (specifically 10.6.8) from either version **10.2.x** or **10.3.x**.

You can verify the current version in the System status tool or using the ck setup.pl command.

Two install options are available:

- semi automatic using [YUM install](#page-2-6) when an internet connection is available
- manually using [RPM install](#page-6-3) when no internet connection is available.

As part of both procedures, the **yum** configuration will be modified to allow yum to update Mariadb installation to the latest 10.6.x release.

# <span id="page-2-6"></span><span id="page-2-1"></span>**YUM install**

This procedure can only be used when a NetYCE server is connected to the internet.

The required Linux permissions needed include root access. However, all steps can be performed as the yce functional user. Where root privileges are needed the command includes a sudo prefix.

### <span id="page-2-2"></span>**Prepare upgrade**

#### <span id="page-2-3"></span>**check db**

Prepare the upgrade. Ensure the database is free from defects:

```
$ log_maint.pl
```
#### <span id="page-2-4"></span>**backup YCE db**

Go the the **YCE database archives** tool under "Admin → System". Create a manual archive with a description indicating it is using the older version of the MariaDB, eg "Mariadb 10.3 pre-upgrade"

#### <span id="page-2-5"></span>**backup CMDB**

Do the same for the NCCM database using the **Backups database archives**.

#### <span id="page-3-0"></span>**stop replication**

If the NetYCE server is part of a redundant master/master pair, the replication must be halted on **BOTH** systems. Go the the 'Admin → System → System status' tool and select a "Full report". Scroll down to the "Database status" section and hit the "**Stop replication slave**" button.

Do the same for the other NetYCE database server.

#### <span id="page-3-1"></span>**yum update**

It is recommended to update the Linux OS using yum before the upgrade. It allows the system to update any packages to their latest revisions. Some of them will be required for the MariaDB upgrade.

```
$ sudo yum update
Loaded plugins: fastestmirror
Loading mirror speeds from cached hostfile
epel/x86_64/metalink
| 21 kB 00:00:00
 * base: mirror.1000mbps.com
 * epel: mirrors.xtom.de
 * extras: ftp.nluug.nl
 * updates: nl.mirrors.clouvider.net
base
| 3.6 kB 00:00:00
epel
| 4.7 kB 00:00:00
extras
| 2.9 kB 00:00:00
mariadb
| 3.4 kB 00:00:00
mysecureshell
| 951 B 00:00:00
updates
| 2.9 kB 00:00:00
:::
Total download size: 9.9 M
Is this ok [y/d/N]: y
```
### <span id="page-3-2"></span>**Uninstall existing MariaDB**

First, halt the NetYCE application, including database

\$ go down

Then remove the old packages

```
$ rpm -qa | egrep -i 'mariadb|galera'
galera-25.3.35-1.el7.centos.x86_64
MariaDB-client-10.2.44-1.el7.centos.x86_64
MariaDB-devel-10.2.44-1.el7.centos.x86_64
MariaDB-shared-10.2.44-1.el7.centos.x86_64
MariaDB-server-10.2.44-1.el7.centos.x86_64
MariaDB-common-10.2.44-1.el7.centos.x86_64
MariaDB-compat-10.2.44-1.el7.centos.x86_64
$ --nodeps -ev <all the above packages>
Or do this all at once:
$ rpm -qa | egrep -i 'mariadb|galera' | xargs -i sudo rpm --nodeps -ev {}
```
### <span id="page-4-0"></span>**yum install MariaDB 10.6**

To update the Centos7 or RedHat7 system, yum is used. It uses external "repositories" to locate and update the Linux packages installed on the server. By configuring yum to use the MariaDB 10.6 repository, it will also update the MariaDB to the latest release of version 10.6.x.

Create or edit the file /etc/yum.repos.d/MariaDB.repo. It should already exist but could have a slightly different name (eg lowercase or added version). Make sure only one file with a mariadb-like name exists as yum will simply execute all files in this directory, even on conflicting versions.

The content of the file should be updated as below. On existing files only the 10.6 reference in the "baseurl" will need updating.

```
[MariaDB]
baseurl = http://yum.mariadb.org/10.6/centos7-amd64
enabled = 1apacheck = 1name = http://downloads.mariadb.org/mariadb/repositories/
gpgkey = https://yum.mariadb.org/RPM-GPG-KEY-MariaDB
```
With this yum configuration file in place, the MariaDB 10.6 installation can also be executed using yum:

```
$ sudo yum install mariadb-server
Loaded plugins: fastestmirror
Loading mirror speeds from cached hostfile
 * base: mirror.1000mbps.com
 * epel: mirrors.xtom.de
 * extras: ftp.nluug.nl
  * updates: nl.mirrors.clouvider.net
Package mariadb-server is obsoleted by MariaDB-server, trying to install
```
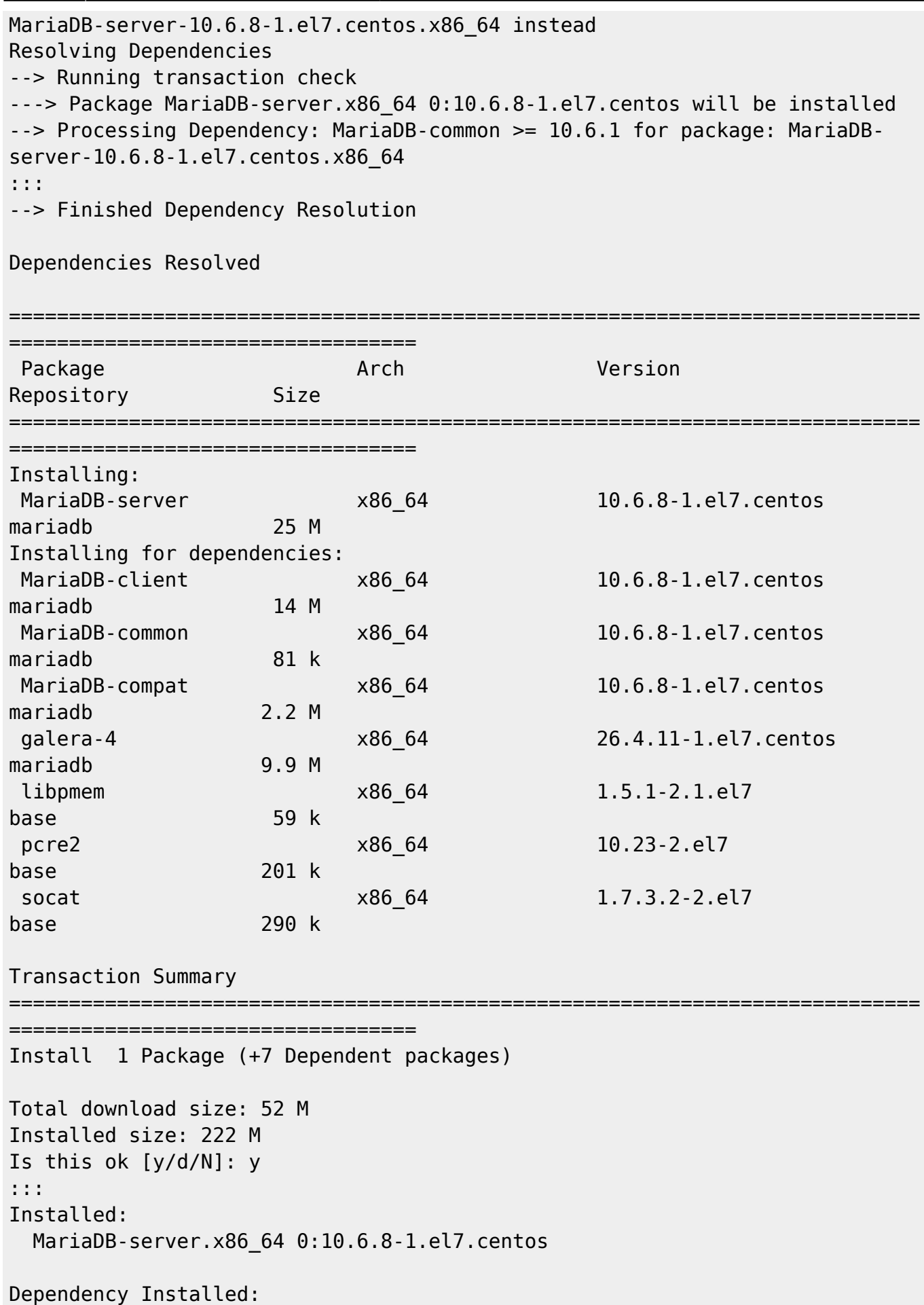

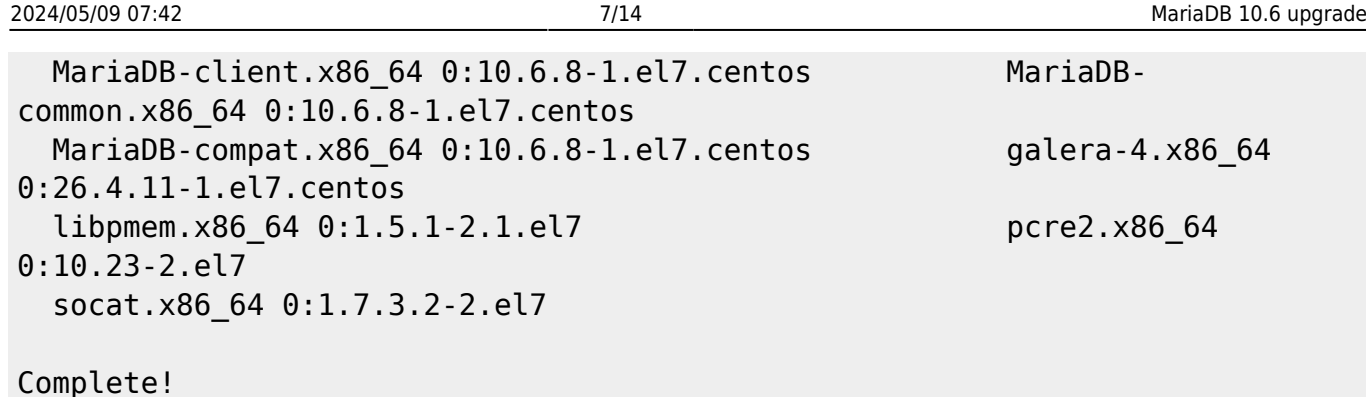

The new MariaDB is now installed but will fail to run as its default configuration file will need to be replaced.

Continue the installation using the section [MariaDB configuration](#page-10-2) section below.

# <span id="page-6-3"></span><span id="page-6-0"></span>**RPM install**

Us this procedure when the NetYCE server cannot connect to the internet. The required packages need to be downloaded and installed manually.

The required Linux permissions needed include root access. However, all steps can be performed as the yce functional user. Where root privileges are needed the command includes a sudo prefix.

### <span id="page-6-1"></span>**Downloads**

#### <span id="page-6-2"></span>**MariaDB 10.6.x**

Retrieve latest release of MariaDB 10.6 for CentOS7/RedHat7 on x86\_64

point browser to:<https://mirror.mariadb.org/yum/10.6/centos7-amd64/rpms/>

find the latests versions (now 10.6.8) of the rpms for:

- server → MariaDB-server-10.6.8-1.el7.centos.x86\_64.rpm
- client → MariaDB-client-10.6.8-1.el7.centos.x86\_64.rpm
- common → MariaDB-common-10.6.8-1.el7.centos.x86\_64.rpm
- compat → MariaDB-compat-10.6.8-1.el7.centos.x86\_64.rpm
- shared → MariaDB-shared-10.6.8-1.el7.centos.x86\_64.rpm
- $\bullet$  galera → galera-4-26.4.11-1.el7.centos.x86 64.rpm

Note that the 'devel' package is optional for customer systems. It is only required for NetYCE development servers

devel → MariaDB-devel-10.6.8-1.el7.centos.x86\_64.rpm

Using these filenames, retrieve them and download or copy them to the NetYCE server:

```
$ mkdir /var/tmp/mariadb-10.6.8
$ cd /var/tmp/mariadb-10.6.8
$ wget
https://mirror.mariadb.org/yum/10.6/centos7-amd64/rpms/MariaDB-server-10.6.8
-1.el7.centos.x86_64.rpm
$ wget
https://mirror.mariadb.org/yum/10.6/centos7-amd64/rpms/MariaDB-client-10.6.8
-1.el7.centos.x86_64.rpm
$ wget
https://mirror.mariadb.org/yum/10.6/centos7-amd64/rpms/galera-4-26.4.11-1.el
7.centos.x86_64.rpm
.. etc
```
#### <span id="page-7-0"></span>**dependencies**

The MariaDb 10.6 installation depends on some other packages that need to be installed at the same time, or installed earlier.

point browser to: [http://mirror.centos.org/centos-7/7/os/x86\\_64/Packages/](http://mirror.centos.org/centos-7/7/os/x86_64/Packages/)

find the latests X68\_64 versions of the rpms for:

- $\bullet$  libpmem → libpmem-1.5.1-2.1.el7.x86\_64.rpm
- pcre2  $\rightarrow$  pcre2-10.23-2.el7.x86\_64.rpm
- socat → socat-1.7.3.2-2.el7.x86\_64.rpm

```
$ cd /var/tmp/mariadb-10.6.8
```

```
$ wget
http://mirror.centos.org/centos-7/7/os/x86_64/Packages/libpmem-1.5.1-2.1.el7
.x86_64.rpm
$ wget
http://mirror.centos.org/centos-7/7/os/x86_64/Packages/pcre2-10.23-2.el7.x86
_64.rpm
$ wget
http://mirror.centos.org/centos-7/7/os/x86_64/Packages/socat-1.7.3.2-2.el7.x
86_64.rpm
```
Additionally, **glibc** must be installed and must be of a specific version. The current (for MariaDB 10.6.8) glibc version is 2.17-326.el7\_9 for x86\_64. To check which glibc version is installed:

\$ rpm -qa | grep -i glibc

```
glibc-headers-2.17-326.el7_9.x86_64
glibc-2.17-326.el7_9.x86_64
glibc-common-2.17-326.el7_9.x86_64
glibc-devel-2.17-326.el7_9.x86_64
```
If your current version is lower than the 2.17.326, download these packages from: [http://centos.mirror.transip.nl/7/updates/x86\\_64/Packages](http://centos.mirror.transip.nl/7/updates/x86_64/Packages)

- $\bullet$  glibc → glibc-2.17-326.el7 9.x86 64.rpm
- glibc-devel → glibc-devel-2.17-326.el7  $9.x86$  64.rpm
- glibc-common → glibc-common-2.17-326.el7\_9.x86\_64.rpm
- glibc-headers → glibc-headers-2.17-326.el7\_9.x86\_64.rpm

```
$ cd /var/tmp/mariadb-10.6.8
```
\$ wget http://centos.mirror.transip.nl/7/updates/x86\_64/Packages/glibc-2.17-326.el7 \_9.x86\_64.rpm \$ wget http://centos.mirror.transip.nl/7/updates/x86\_64/Packages/glibc-common-2.17- 326.el7\_9.x86\_64.rpm \$ wget http://centos.mirror.transip.nl/7/updates/x86\_64/Packages/glibc-devel-2.17-3 26.el7\_9.x86\_64.rpm \$ wget http://centos.mirror.transip.nl/7/updates/x86\_64/Packages/glibc-headers-2.17 -326.el7\_9.x86\_64.rpm

### <span id="page-8-0"></span>**Prepare upgrade**

#### <span id="page-8-1"></span>**check db**

Prepare the upgrade. Ensure the database is free from defects:

```
$ log_maint.pl
```
#### <span id="page-8-2"></span>**backup YCE db**

Go the the **YCE database archives** tool under "Admin → System". Create a manual archive with a description indicating it is using the older version of the MariaDB, eg "Mariadb 10.3 pre-upgrade"

#### <span id="page-8-3"></span>**backup CMDB**

Do the same for the NCCM database using the **Backups database archives**.

#### <span id="page-8-4"></span>**stop replication**

If the NetYCE server is part of a redundant master/master pair, the replication must be halted on **BOTH** systems. Go the the 'Admin → System → System status' tool and select a "Full report". Scroll down to the "Database status" section and hit the "**Stop replication slave**" button.

Do the same for the other NetYCE database server.

### <span id="page-9-0"></span>**Uninstall existing MariaDB**

First, halt the NetYCE application, including database

\$ go down

Then remove the old packages

```
$ rpm -qa | egrep -i 'mariadb|galera'
galera-25.3.35-1.el7.centos.x86_64
MariaDB-client-10.2.44-1.el7.centos.x86_64
MariaDB-devel-10.2.44-1.el7.centos.x86_64
MariaDB-shared-10.2.44-1.el7.centos.x86_64
MariaDB-server-10.2.44-1.el7.centos.x86_64
MariaDB-common-10.2.44-1.el7.centos.x86_64
MariaDB-compat-10.2.44-1.el7.centos.x86_64
$ --nodeps -ev <all the above packages>
Or do this all at once:
$ rpm -qa | egrep -i 'mariadb|galera' | xargs -i sudo rpm --nodeps -ev {}
```
### <span id="page-9-1"></span>**YUM configuration**

To update the Centos7 or RedHat7 system, yum is used. It uses external "repositories" to locate and update the Linux packages installed on the server. By configuring yum to use the MariaDB 10.6 repository, it will also update the MariaDB to the latest release of version 10.6.x.

Create or edit the file /etc/yum.repos.d/MariaDB.repo. It should already exist but could have a slightly different name (eg lowercase or added version). Make sure only one file with a mariadb-like name exists as yum will simply execute all files in this directory, even on conflicting versions.

The content of the file should be updated as below. On existing files only the 10.6 reference in the "baseurl" will need updating.

```
[MariaDB]
baseur1 = http://yum.mariadb.org/10.6/centos7-amd64enabled = 1qpgcheck = 1
name = http://downloads.mariadb.org/mariadb/repositories/
gpgkey = https://yum.mariadb.org/RPM-GPG-KEY-MariaDB
```
<span id="page-10-0"></span>**rpm install MariaDB 10.6**

\$ cd /var/tmp/mariadb-10.6.8

From the location of the downloaded rpm files

#### 10%]

[100%]

\$ sudo rpm -Uvh \*.rpm

Updating / installing...

 2:MariaDB-common-10.6.8-1.el7.cento################################# [ 20%] 3:libpmem-1.5.1-2.1.el7 ################################# [ 30%] 4:pcre2-10.23-2.el7 ################################# [ 40%] 5:MariaDB-client-10.6.8-1.el7.cento################################# [ 50%] 6:MariaDB-shared-10.6.8-1.el7.cento################################# [ 60%] 7:socat-1.7.3.2-2.el7 ################################### [ 70%] 8:galera-4-26.4.9-1.el7.centos ################################# [ 80%] 9:MariaDB-server-10.6.8-1.el7.cento################################# [ 90%] 10:MariaDB-devel-10.6.8-1.el7.centos################################# [100%]

The new MariaDB is now installed but will fail to run as its default configuration file will need to be replaced.

Continue the installation using the section [MariaDB configuration](#page-10-2) section below.

## <span id="page-10-2"></span><span id="page-10-1"></span>**MariaDB configuration**

First the NetYCE process monitor needs to be started:

```
$ go start yce psmon
-- starting Daemon 'yce_psmon'
yce_psmon:
   start: /usr/bin/sudo /usr/bin/systemctl start yce_psmon.service
```
Install all packages at once. Trying to do these one-by-one will result in circular dependencies.

Preparing... #################################

1:MariaDB-compat-10.6.8-1.el7.cento################################# [

```
 wait start 'yce_psmon': 3816
done
```
Then, to re-create the configuration file for the MariaDB, run the yce\_setup command with the -r (regenerate) option:

\$ yce\_setup.pl -r

This command will regenerate the configuration files for all NetYCE components and will (re)start the relevant processes. It will also start the MaraDB server.

During this initial run of yce setup.pl some warnings will be issued due to the missing mysql/mariadb.

To complete the configuration, re-run the yce setup.pl - r command. As the database is now reachable, the warnings should disappear.

\$ yce\_setup.pl - r

### <span id="page-11-0"></span>**Verifications**

Verify the NetYCE setup acknowledges the MariaDB dependencies are met:

```
$ ck_setup.pl
-- OK. Have a 'x86_64' architecture
-- OK. Have a supported EL7 distribution: CentOS EL7 7.9.2009
-- OK. Have YCEperl version '8.0.0'
-- OK. Found current '5.32.0' perl CORE/libperl.so
-- OK. Found link to previous '5.24.0' perl CORE/libperl.so
-- OK. Mariadb version '10.6' is supported for EL7
-- OK. Found required mysql library 'libmariadbd.so.19'
```
Next, the upgrade will require some updates to the database tables. This command will check and optimize all tables after the initial 'mysql\_upgrade' that is part of the 10.6 distribution is completed:

\$ mysql\_repair.sh

When done, these commands are part of the daily maintenance and should produce no errors:

- \$ log\_maint.pl
- \$ logs\_daily.pl
- \$ nccm\_daily.pl

To check if the database can be properly accessed, use the ck\_license command:

```
$ ck_license -X
This will output license details like:
```
OK: Version '8.0.0' matches license for '8' OK: License will not expire until '20221231' OK: Architecture license Full. Found '1' servers OK: Users license 'Unlim' sufficient for '0' users OK: Scheduled jobs license 'Unlim' sufficient for '0' jobs OK: Client-types license 'Unlim' sufficient for '5' client-types OK: Service-types license 'Unlim' sufficient for '11' service-types OK: Node license 'Unlim' sufficient for '414' nodes OK: Port license 'Unlim' sufficient for '747' ports OK: Service license 'Unlim' sufficient for '43' services OK: Node-compliance license 'Unlim' sufficient for '0' nodes OK: Mpls vrf license 'Unlim' sufficient for '177' mpls vrfs

### <span id="page-12-0"></span>**Restoring replication**

After - and only after - **both** NetYCE servers are upgraded to use MariaDB 10.6 can the master/master replication between the servers be restored.

This involves the (re)configuration of the replication between the servers using the information provided in an earlier yce\_setup.pl session.

But as both systems will have been unable to communicate for a while, the databases are almost certainly out-of-sync. To restore synchronization, use the 'ck\_dbsync'' tool to verify and synchronize the databases. Do not allow users to login or API requests while this synchronization is in progress. Depending on database size, this can take half an hour to several hours to complete.

\$ ck\_dbsync.pl -R -x

When done, the synchronization status should look like this:

```
$ ck_dbsync.pl
2022-06-08 17:49:23 === Started ===
2022-06-08 17:49:23 Defaulting to replication status (try -h for help)
2022-06-08 17:49:23 Using local PRI and remote SEC setup:
2022-06-08 17:49:23 PRImary: 172.17.0.24
2022-06-08 17:49:23 SECondary: 172.17.0.25
2022-06-08 17:49:23 Connected to both databases
2022-06-08 17:49:23 1/1 Sync status
2022-06-08 17:49:23 1/1 Replication status
2022-06-08 17:49:23 1/1 PRI slave IO : Yes
2022-06-08 17:49:23 1/1 PRI slave SQL: Yes
2022-06-08 17:49:23 1/1 SEC slave IO : Yes
2022-06-08 17:49:23 1/1 SEC slave SQL: Yes
2022-06-08 17:49:23 === Completed ===
```
## <span id="page-13-0"></span>**Create 10.6 archives**

To complete the upgrade save the upgraded 10.6 databases using the archiving tools.

Go the the YCE database archives tool under "Admin → System". Create a manual archive with a description indicating it is using the new version of the MariaDB, eg "Mariadb 10.6 post-upgrade"

Do the same for the Backups archive.

From: <https://labs-wiki.netyce.com/>- **Technical documentation**

Permanent link: **<https://labs-wiki.netyce.com/doku.php/maintenance:general:mariadb-10.6-upgrade>**

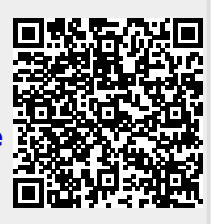

Last update: **2022/06/14 10:06**